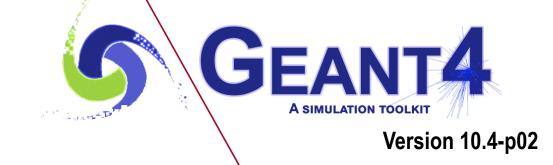

# **Primary Particle**

Makoto Asai (SLAC) Geant4 Tutorial Course

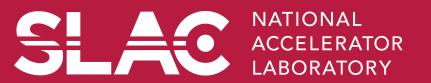

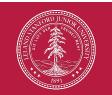

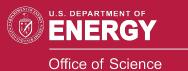

## Contents

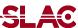

- Introduction
- Built-in primary particle generators
  - Particle gun
  - Interfaces to HEPEVT and HEPMC
  - General particle source
- Pre-assigned decay

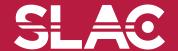

#### Primary vertex and primary particle

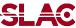

- Primary particle means particle with which you start an event.
  - E.g. particles made by the primary p-p collision, an alpha particle emitted from radioactive material, a gamma-ray from treatment head, etc.
  - Then Geant4 tracks these primary particles in your geometry with physics interactions and generates secondaries, detector responses and/or scores.
- Primary vertex has position and time. Primary particle has a particle ID, momentum and optionally polarization. One or more primary particles may be associated with a primary vertex. One event may have one or more primary vertices.

G4PrimaryVertex objects = {position, time}

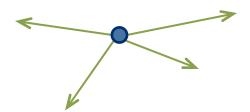

G4PrimaryParticle objects = {PDG, momentum, polarization...}

- Generation of primary vertex/particle is one of the user-mandatory tasks.
   G4VUserPrimaryGeneratorAction is the abstract base class to control the generation.
  - Actual generation should be delegated to G4VPrimaryGenerator class. Several concrete implementations, e.g. G4ParticleGun, G4GeneralParticleSource, are provided.

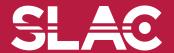

## G4VUserPrimaryGeneratorAction

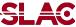

- This class is one of mandatory user classes to control the generation of primaries.
  - This class itself should NOT generate primaries but invoke
     GeneratePrimaryVertex() method of primary generator(s) to make primaries.
- Constructor
  - Instantiate primary generator(s)
  - Set default values to it(them)
- GeneratePrimaries() method
  - Invoked at the beginning of each event.
  - Randomize particle-by-particle value(s)
  - Set these values to primary generator(s)
    - Never use hard-coded UI commands
  - Invoke GeneratePrimaryVertex() method of primary generator(s)
- Your concrete class of G4VUserPrimaryGeneratorAction must be instantiated in the Build() method of your G4VUserActionInitialization

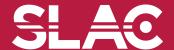

## G4VUserPrimaryGeneratorAction

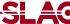

```
MyPrimaryGeneratorAction::MyPrimaryGeneratorAction()
                G4int n particle = 1;
                fparticleGun = new G4ParticleGun(n particle);
   Invoked only once
                // default particle kinematic
Constructor
                G4ParticleTable* particleTable = G4ParticleTable::GetParticleTable();
                G4ParticleDefinition* particle = particleTable->FindParticle("gamma");
                fparticleGun->SetParticleDefinition(particle);
                fparticleGun->SetParticleMomentumDirection(G4ThreeVector(0.,0.,1.));
                fparticleGun->SetParticleEnergy(100.*MeV);
                fparticleGun->SetParticlePosition(G4ThreeVector(0.,0.,-50*cm));
             void MyPrimaryGeneratorAction::GeneratePrimaries(G4Event* anEvent)
   per each event
Invoked once
                fparticleGun->SetParticleMomentum(G4RandomDirection());
                fparticleGun->GeneratePrimaryVertex(anEvent);
```

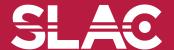

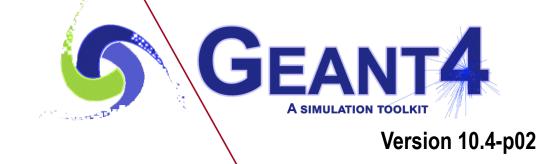

Built-in primary particle generators

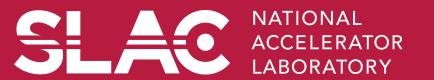

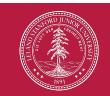

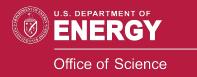

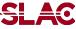

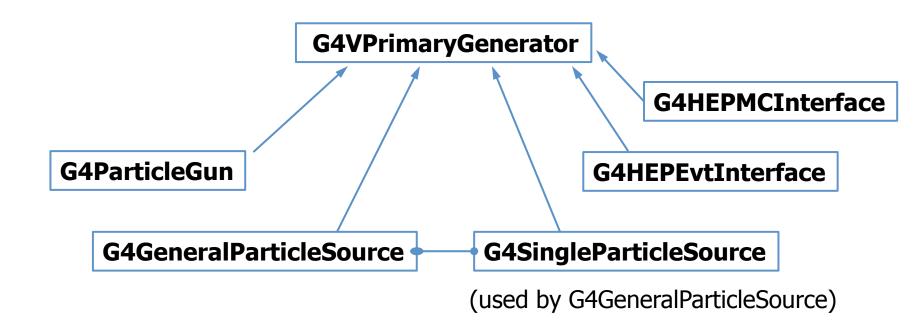

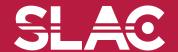

## G4ParticleGun

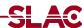

- Concrete implementations of G4VPrimaryGenerator
  - A good example for experiment-specific primary generator implementation
- It shoots one primary particle of a certain energy from a certain point at a certain time to a certain direction.
  - Various set methods are available
  - Intercoms commands are also available for setting initial values
- One of most frequently asked questions is :
  - I want "particle shotgun", "particle machinegun", etc.
- Instead of implementing such a fancy weapon, in your implementation of UserPrimaryGeneratorAction, you can
  - Shoot random numbers in arbitrary distribution
  - Use set methods of G4ParticleGun
  - Use G4ParticleGun as many times as you want
  - Use any other primary generators as many times as you want to make overlapping events

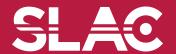

#### What to do and where to do

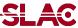

- In the constructor of your UserPrimaryGeneratorAction
  - Instantiate G4ParticleGun
  - Set default values by set methods of G4ParticleGun
    - Particle type, kinetic energy, position and direction
- In your macro file or from your interactive terminal session
  - Set values for a run
    - Particle type, kinetic energy, position and direction
- In the GeneratePrimaries() method of your UserPrimaryGeneratorAction
  - Shoot random number(s) and prepare track-by-track or event-by-event values
    - Kinetic energy, position and direction
  - Use set methods of G4ParticleGun to set such values
  - Then invoke GeneratePrimaryVertex() method of G4ParticleGun
  - If you need more than one primary tracks per event, loop over randomization and GeneratePrimaryVertex().
- examples/basic/B5/src/B5PrimaryGeneratorAction.cc is a good example to start with.

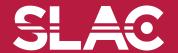

```
void T01PrimaryGeneratorAction::
         GeneratePrimaries(G4Event* anEvent)
{ G4ParticleDefinition* particle;
  G4int i = (int)(5.*G4UniformRand());
  switch(i)
  { case 0: particle = positron; break; ... }
  particleGun->SetParticleDefinition(particle);
  G4double pp =
    momentum+(G4UniformRand()-0.5)*sigmaMomentum;
  G4double mass = particle->GetPDGMass();
  G4double Ekin = sqrt(pp*pp+mass*mass)-mass;
  particleGun->SetParticleEnergy(Ekin);
  G4double angle = (G4UniformRand()-0.5)*sigmaAngle;
  particleGun->SetParticleMomentumDirection
           (G4ThreeVector(sin(angle), 0., cos(angle)));
  particleGun->GeneratePrimaryVertex(anEvent);
```

You can repeat this for generating more than one primary particles.

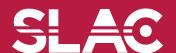

## Interfaces to HEPEvt and HepMC

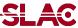

- Concrete implementations of G4VPrimaryGenerator
  - A good example for experiment-specific primary generator implementation
- G4HEPEvtInterface
  - Suitable to /HEPEVT/ common block, which many of (FORTRAN) HEP physics generators are compliant to.
  - ASCII file input
- G4HepMCInterface
  - An interface to HepMC class, which a few new (C++) HEP physics generators are compliant to.
  - ASCII file input or direct linking to a generator through HepMC.

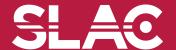

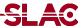

- A concrete implementation of G4VPrimaryGenerator
  - Suitable especially to space applications

Detailed description

Section 2.7 of Application Developer's Guide

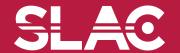

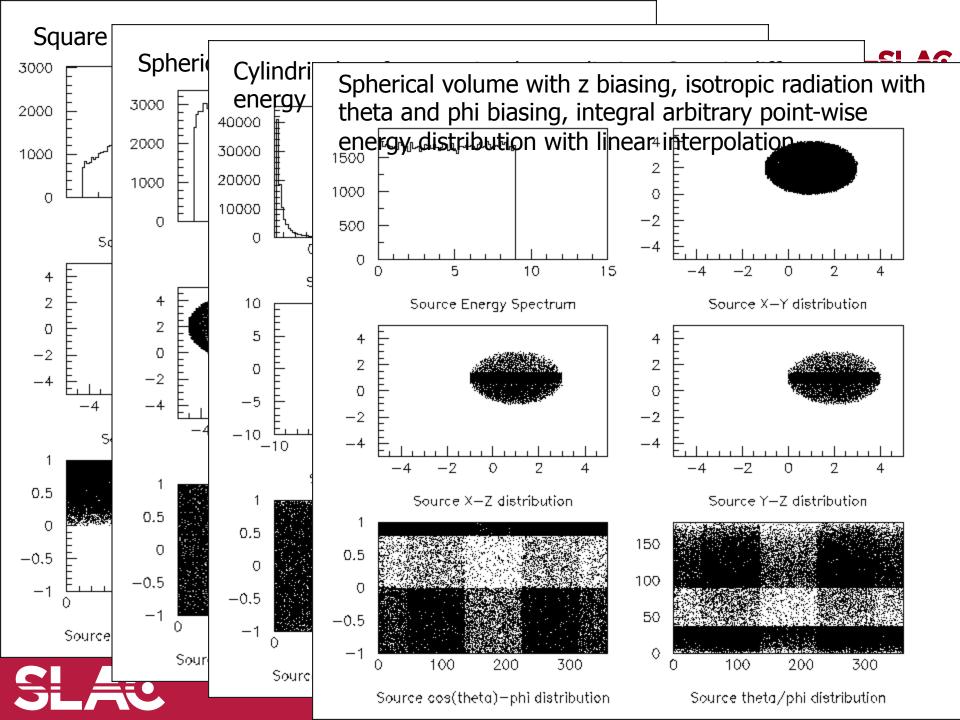

#### Example commands of General Particle Source

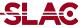

```
# two beams in a generator
                                                 (macro continuation...)
# beam #1
                                                  # beam #2
# default intensity is 1 now change to 5.
                                                   # 2x the instensity of beam #1
/gps/source/intensity 5.
                                                   /gps/source/add 10.
                                                                                             3000
/gps/particle proton
                                                   # this is a electron beam
                                                                                             2000
/gps/pos/type Beam
                                                   /gps/particle e-
                                                                                             1000
                                                   /gps/pos/type Beam
                                                                                               0
200
                                                   # it beam spot is of 2d gaussian profile
# the incident surface is in the y-z plane
                                                                                                                            800
                                                                                                           400
                                                                                                                    600
/gps/pos/rot1 0 1 0
                                                   # with a 1x2 mm2 central plateau
                                                                                                       Source Energy Spectrum
/gps/pos/rot2 0 0 1
                                                   # it is in the x-y plane centred at the orgin
                                                                                               0.4
                                                   /gps/pos/centre 0.0.0.mm
                                                                                               0.2
                                                   /gps/pos/halfx 0.5 mm
# the beam spot is centered at the origin and is of
# 1d gaussian shape with a 1 mm central plateau
                                                   /gps/pos/halfy 1. mm
                                                                                              -0.2
/gps/pos/shape Circle
                                                   /gps/pos/sigma_x 0.1 mm
                                                                                              -0.4
/gps/pos/centre 0.0.0.mm
                                                   # the spread in y direction is stronger
/gps/pos/radius 1. mm
                                                   /gps/pos/sigma_y 0.2 mm
                                                                                                       Source X-Z distribution
/gps/pos/sigma r.2 mm
                                                   #the beam is travelling along -Z_axis
# the beam is travelling along the X axis with
                                                   /gps/ang/type beam2d
                                                                                               0.5
# 5 degrees dispersion
                                                   /gps/ang/sigma_x 2. deg
/gps/ang/rot1 0 0 1
                                                   /gps/ang/sigma_y 1. deg
                                                                                              -0.5
/gps/ang/rot2 0 1 0
                                                   # gaussian energy profile
/gps/ang/type beam1d
                                                   /gps/ene/type Gauss
                                                                                                         100
                                                                                                                 200
                                                                                                                        300
/gps/ang/sigma_r 5. deg
                                                   /gps/ene/mono 600 MeV
                                                                                                   Source cos(theta)-phi distribution
                                                   /gps/ene/sigma 50. MeV
# the beam energy is in gaussian profile
# centered at 400 MeV
/gps/ene/type Gauss
/gps/ene/mono 400 MeV
```

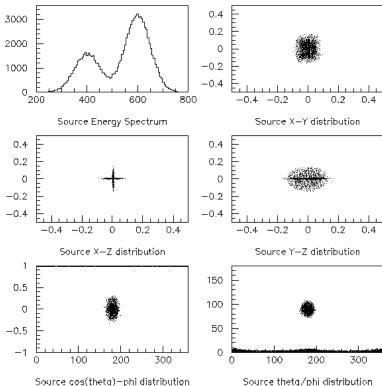

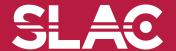

/gps/ene/sigma 50. MeV

#### Particle Gun vs. General Particle Source

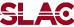

- Particle Gun
  - Simple and naïve
  - Shoot one track at a time
  - Easy to handle.
    - Use set methods to alternate track-by-track or event-by-event values.

- General Particle Source
  - Powerful
  - Controlled by UI commands.
    - Almost impossible to control through set methods
  - Capability of shooting particles from a surface of a volume.
  - Capability of randomizing kinetic energy, position and/or direction following a userspecified distribution (histogram).
- If you need to shoot primary particles from a surface of a volume, either outward or inward, GPS is the choice.
- If you need a complicated distribution, not flat or simple Gaussian, GPS is the choice.
- Otherwise, use Particle Gun.

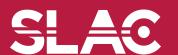

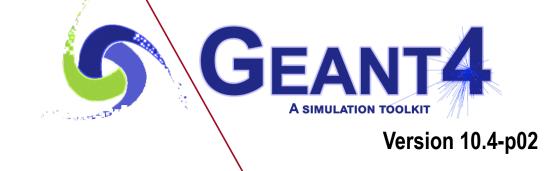

Pre-assigned decay

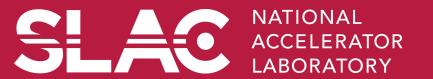

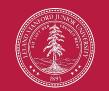

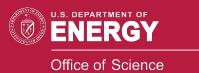

### Pre-assigned decay

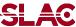

- By default, when an unstable particle comes to its decay point,
   G4DecayProcess looks up the decay table defined in the G4ParticleDefinition of this particle type and randomly selects a decay channel.
- Alternatively, you may define a particular decay channel to G4PrimaryParticle.
  - Then, G4DecayProcess takes that channel without looking up the decay table and Lorentz-boost.
- Two major use cases.
  - Shooting exotic primary particle, e.g. Higgs. Geant4 does not know how to decay Higgs, thus you have to define the decay daughters.
  - Forcing decay channel for each particle, e.g. forcing a rare channel

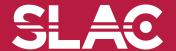

# Pre-assigned decay products

- SLAC
- Physics generator can assign a decay channel for each individual particle separately.
  - Decay chain can be "pre-assigned".
- A parent particle in the form of G4Track object travels in the detector, bringing "preassigned" decay daughters as objects of G4DynamicParticle.
  - When the parent track comes to the decay point, pre-assigned daughters become to secondary tracks, instead of randomly selecting a decay channel defined to the particle type. Decay time of the parent can be pre-assigned as well.

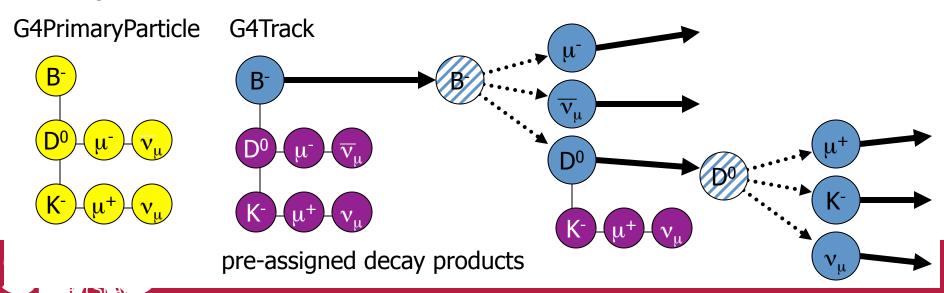